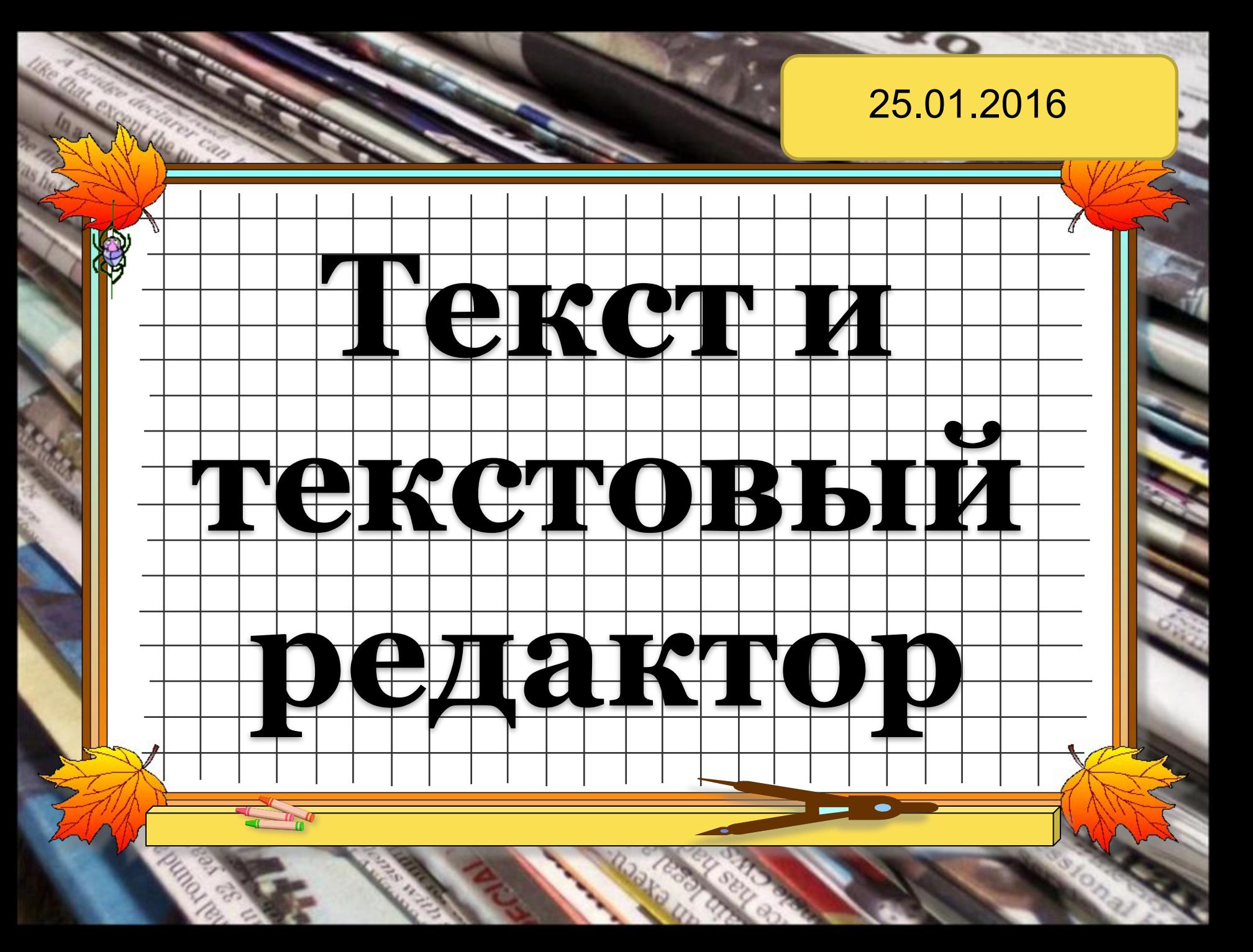

### **Разгадай ребус**

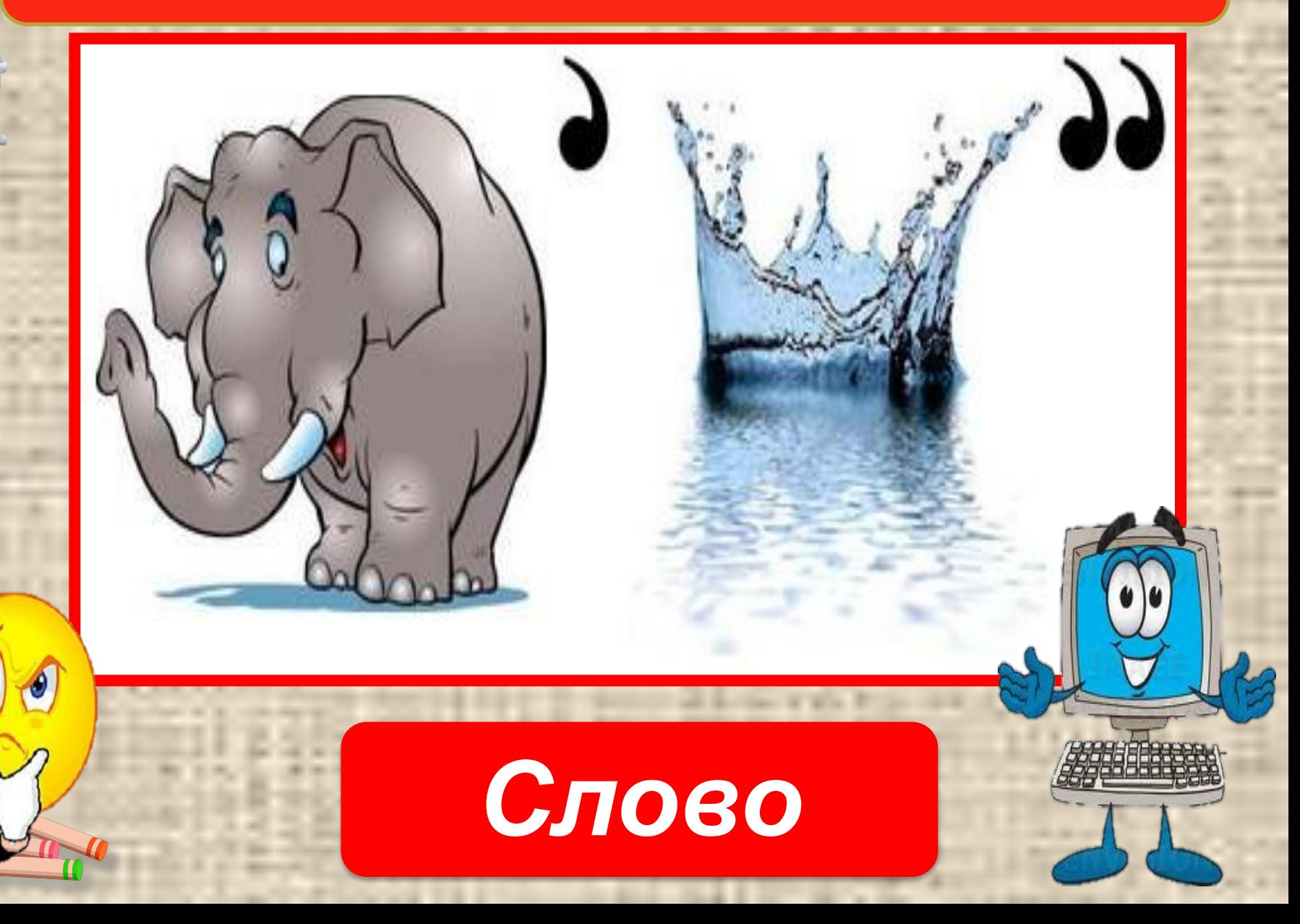

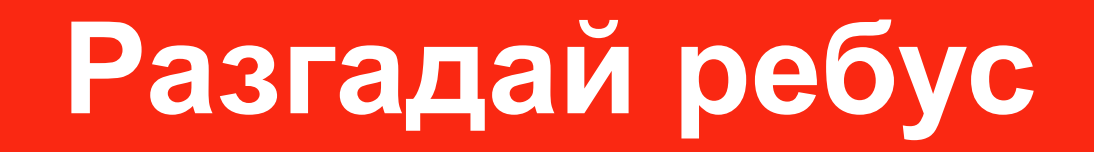

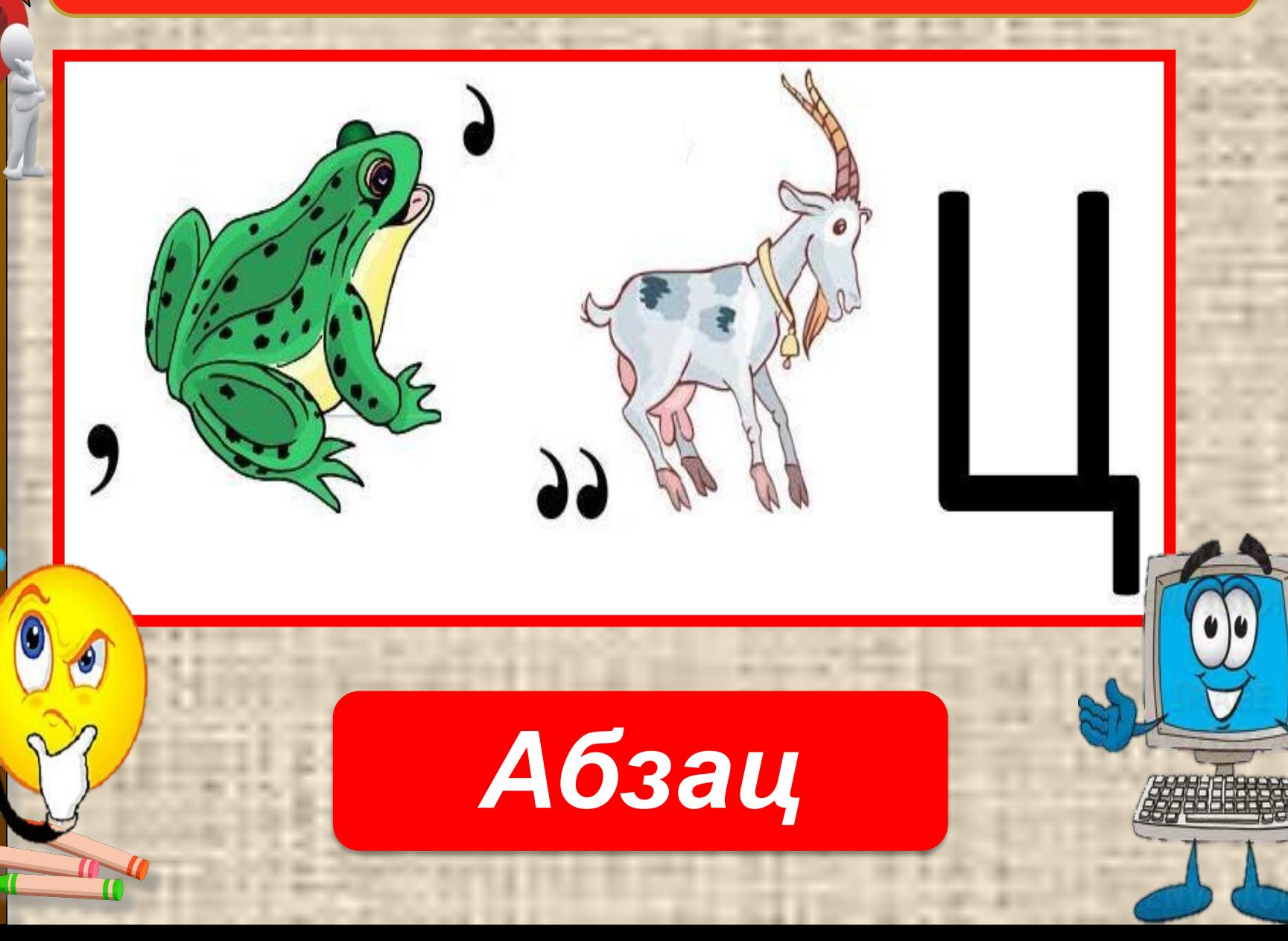

#### *Текст является информационным объектом*

#### Уже в глубокой древности люди научились описывать объекты в виде текста.

**PAGE** 

F-SAYA F TANN PRANAPHIN A LIST TITULOU EATHER & TELEVISION FUNCTION SHOW **CYPYILLEBANANIELES PREVIOUALLE** CATE VALUE VIA AVENUE AT AN NAME OF OCCUPANT OR OTHER DESIGNATION. **CENTER OFF STAPPEDD' GOVERNMENT BALTITIOTHY AVERAGE CASTLESOTT HALL ARE EXPERIENCE LAND STRAKT STRAKT AND REAL PROPERTY** These Pour Provisions have Purel Thursday, Lating the Senator of The Senator AFTERSTRING THANK KINGTONY Yese a thumpy ynthronyery of the TERPERIODIS, YEARSHIPPY MAIL **HOLDAR AVENUES HIGHLY** HANG WILL SECURE

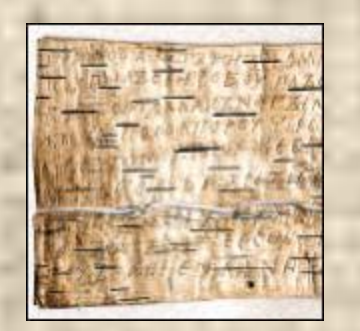

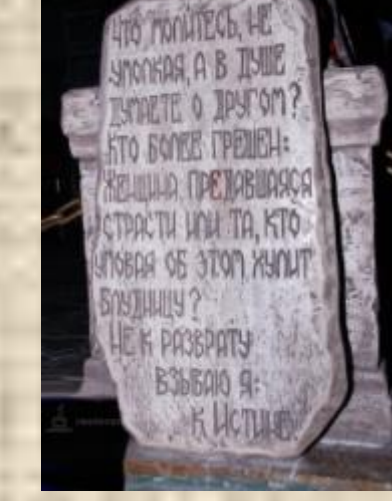

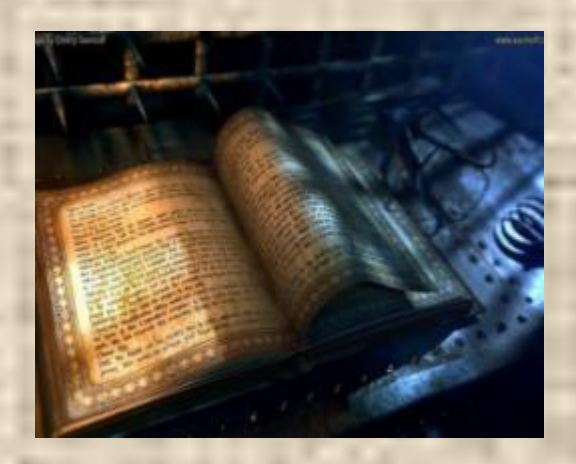

**Текстовый редактор**

*Редактор — это человек, который редактирует тексты. Редактировать исправлять, дополнять, изменять что-нибудь (текст).* 

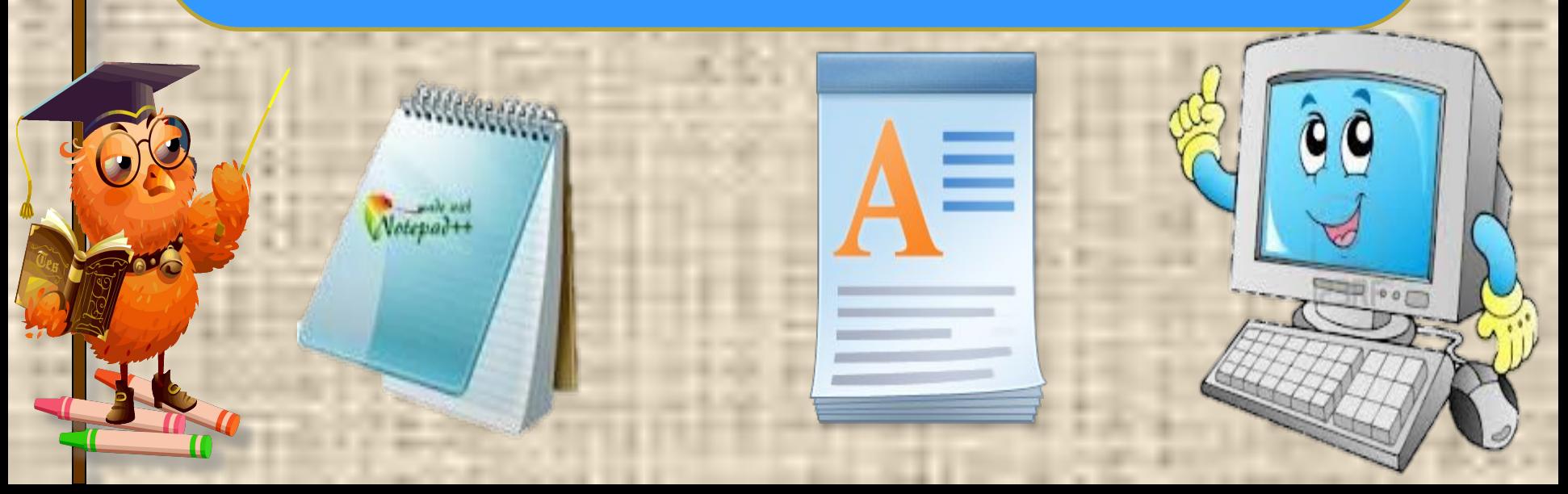

*Конек-горбунок – герой сказки. По сравнению с настоящим конем он небольшого роста и обладает волшебными свойствами.*

#### **Какими свойствами обладает этот текст?**

- 1. Содержит информацию о Коньке-горбунке
- 2. Текст на русском языке
- 3. Состоит из 2х предложений
- 4. В нем 2 абзаца, 4 строчки, 15 слов, 117 знаков (с пробелами)

#### *В виде текста можно представить информацию о:*

1. Внешнем виде объекта Назначении объекта 3. Элементном составе объекта 4. Отношениях между объектами 5. Действиях объекта и многом другом

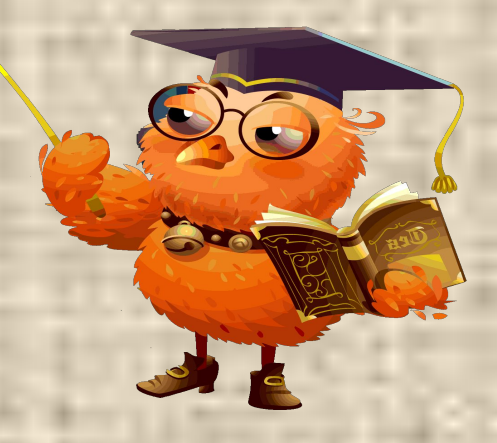

#### *В памяти компьютера текст храниться в виде кодов.*

010111010100100 mmmmm 01110010010

 Прочитать такой текст можно только на экране монитора или на распечатке, полученной с помощью принтера

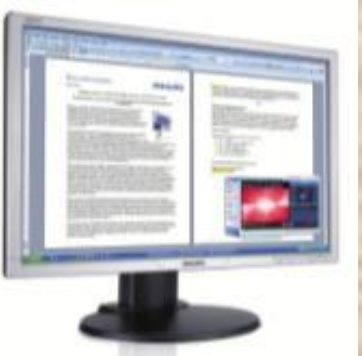

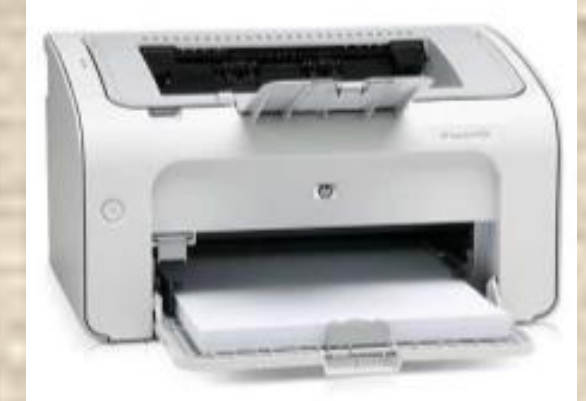

*Человек может создавать и редактировать тексты с помощью специальной программы – текстового редактора*

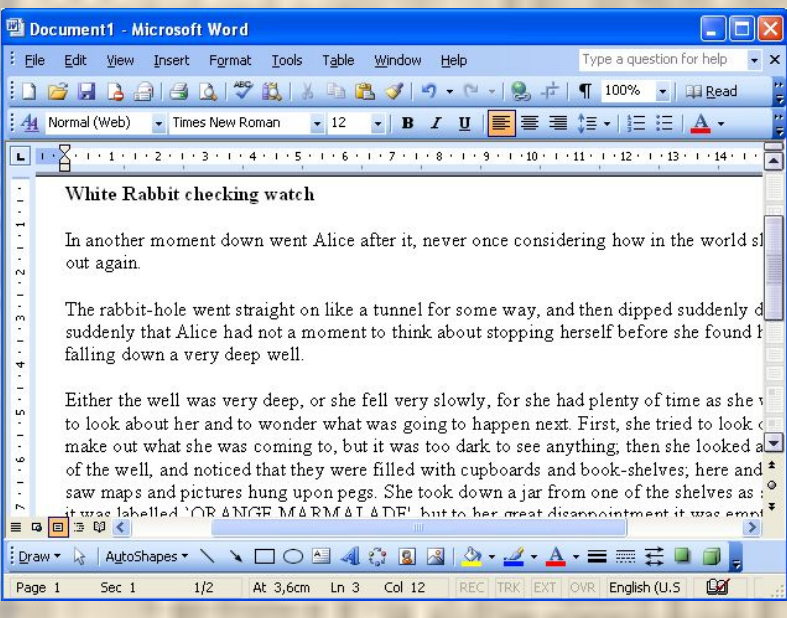

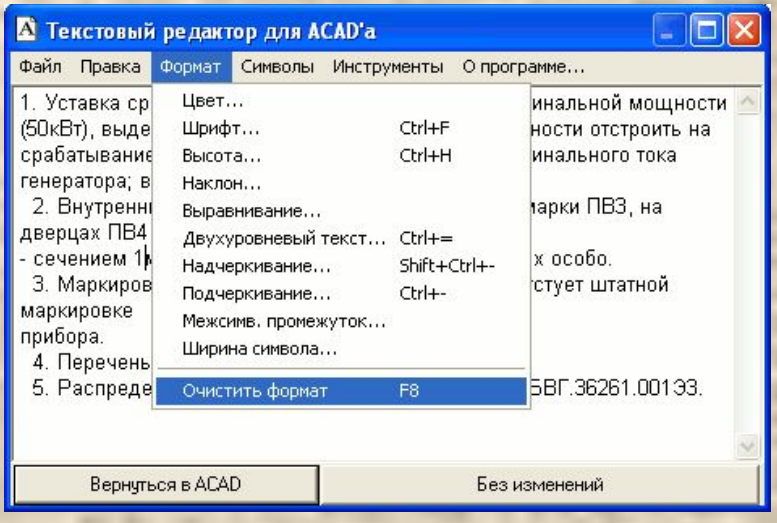

**Текстовый редактор Microsoft Word** *Программа, предназначенная для создания и обработки текстов, называется текстовым редактором.*  Один из текстовых редакторов *называется Microsoft Word. С его помощью можно вводить тексты с клавиатуры, изменять их, сохранять на носителях, распечатывать.* 

#### **Запуск текстового редактора Microsoft Word**  *Пуск* ⇒ *Все программы*⇒*Microsoft Office*⇒*Microsoft Word*

م

Початок роботи Усі програми Відкрити список програм. Пошук

ā

**1**

**2**

oo

**iTALC 3 KSPU Software** Microsoft Office Microsoft Excel 2010 Microsoft InfoPath Designer 2010 Microsoft InfoPath Filler 2010 Microsoft OneNote 2010 Microsoft Outlook 2010 Microsoft PowerPoint 2010 Microsoft Publisher 2010 **48** Microsoft SharePoint Workspace 2010<br>**W** Microsoft Word 2010 Назад Пошук програм та файлів ۹

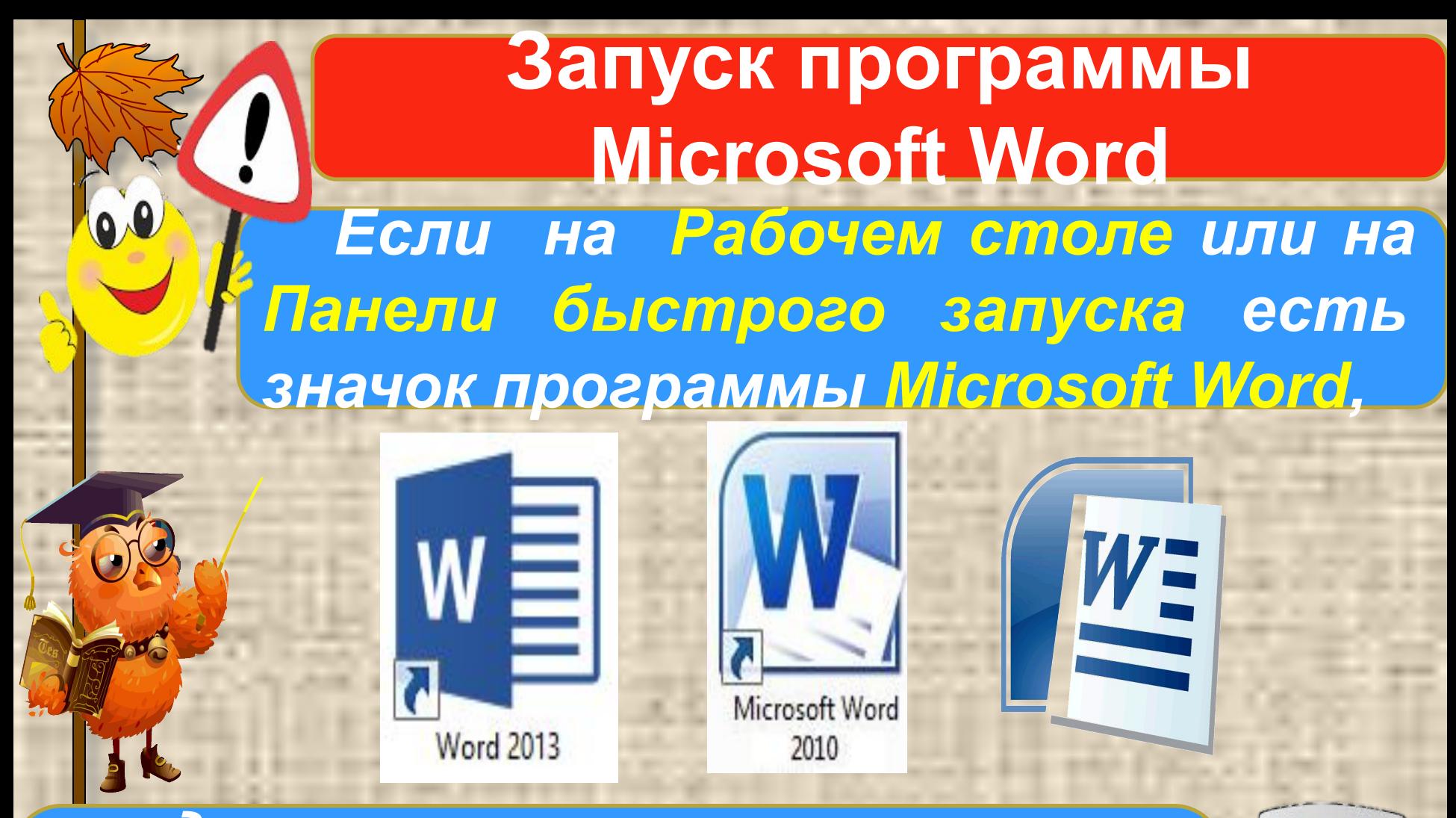

*то для запуска программы можно навести указатель на значок и дважды щёлкнуть левую кнопку мыши.*

# **Интересно…**

*Первую печатную машинку был разработан в Англии 300 лет назад. Со временем в мире появилось множество различных модификаций этого прибора. Предок всех современных печатных машинок появился 150 лет спустя. 1 марта 1873 в Нью-Йорке началось массовое производство этих приборов.*

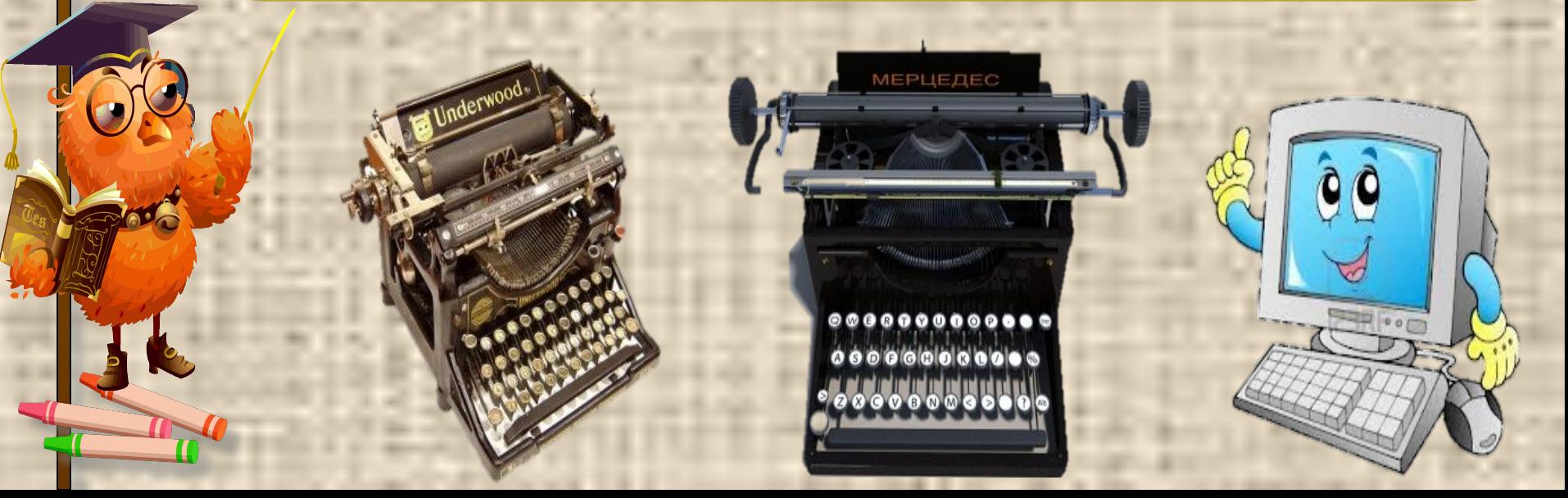

# **Вопросы**

*1. Как называется программа, предназначенная для создания и обработки текстов?*

*2. Опишите алгоритм запуска на выполнение текстового редактора Word.*

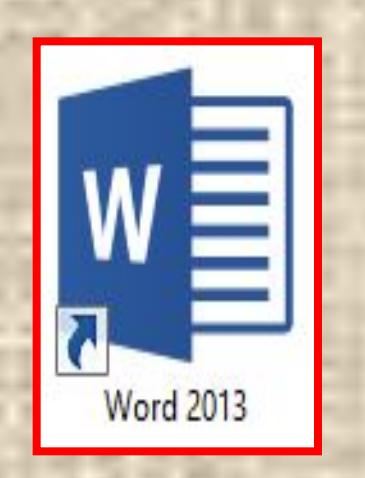

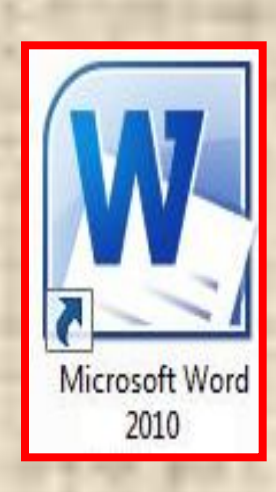

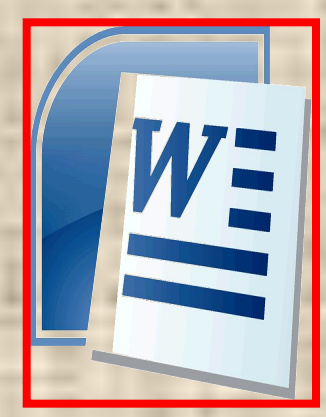

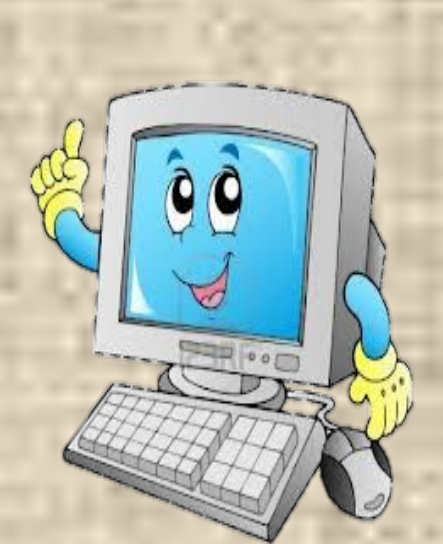

**Работаем с компьютером: Попробуй запустить** *текстовый редактор* **Microsoft** *Word двумя способами (через меню Пуск и через значок на рабочем столе.*

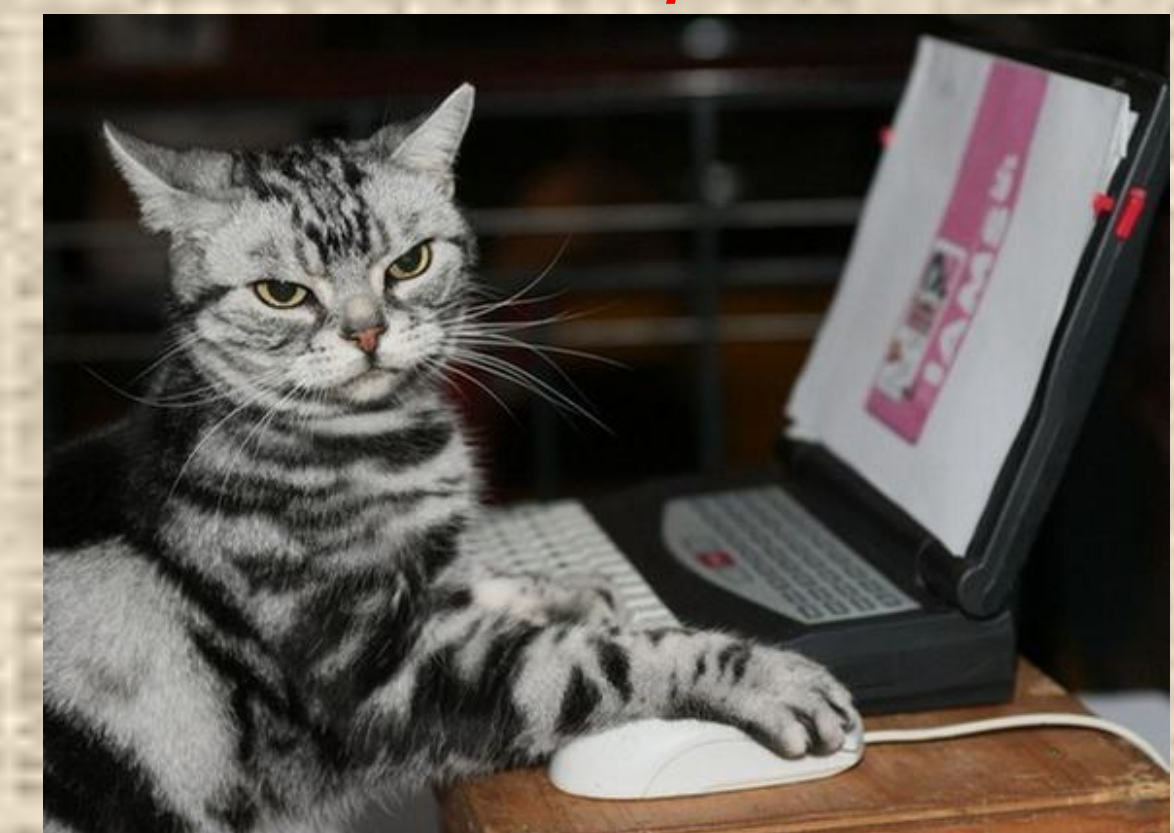

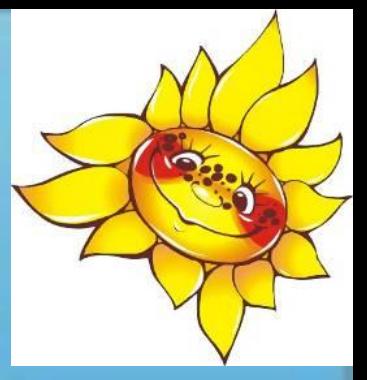

### **СОЛНЫШК О**

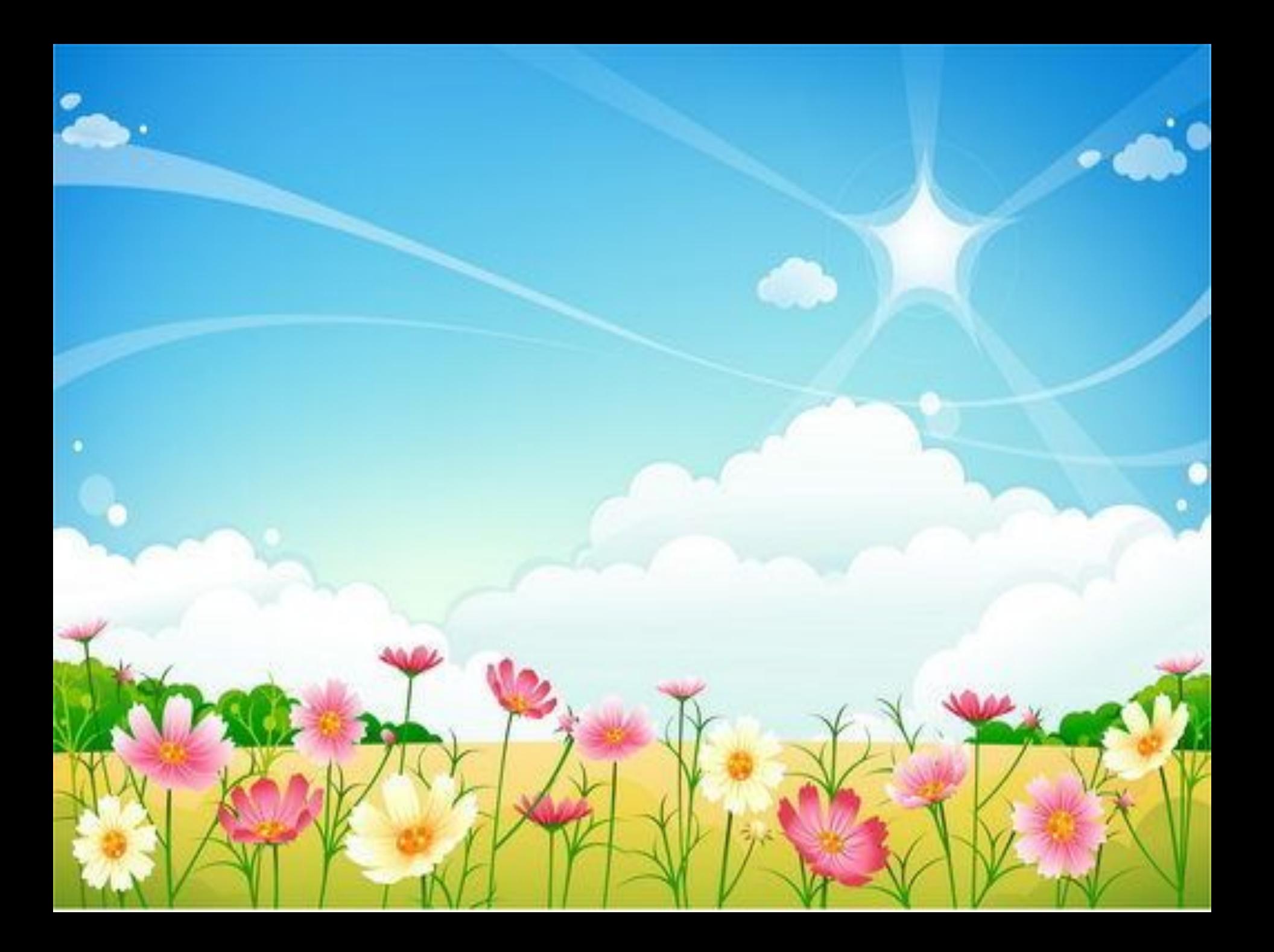

### *А теперь подумай:*

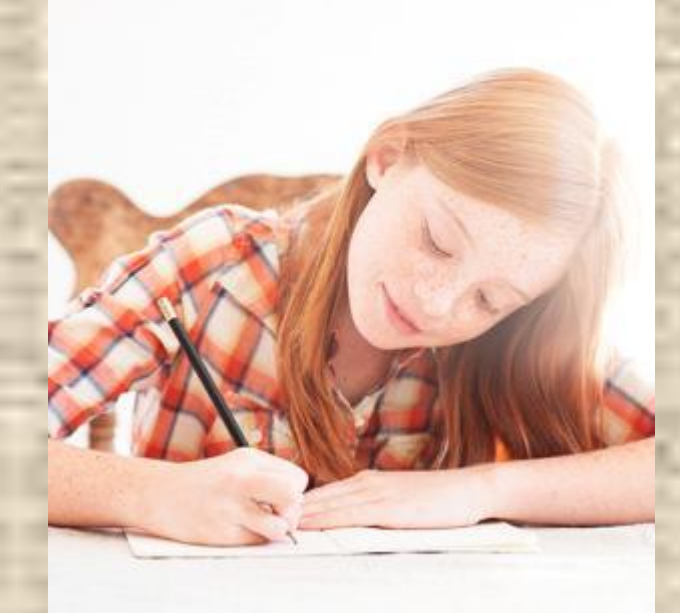

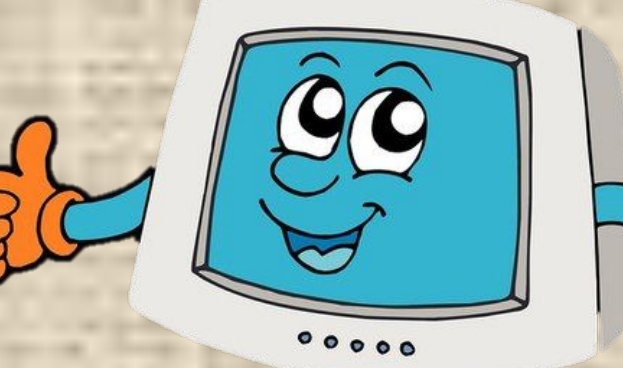

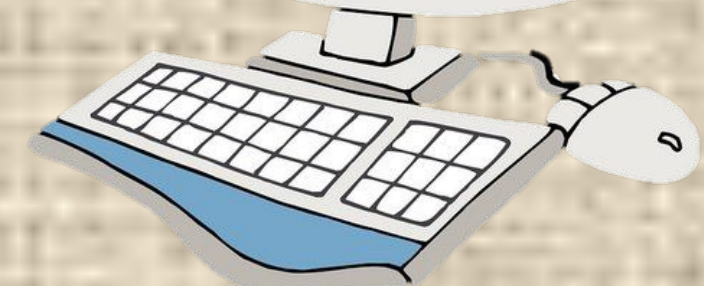

# **Найди такого же клоуна**

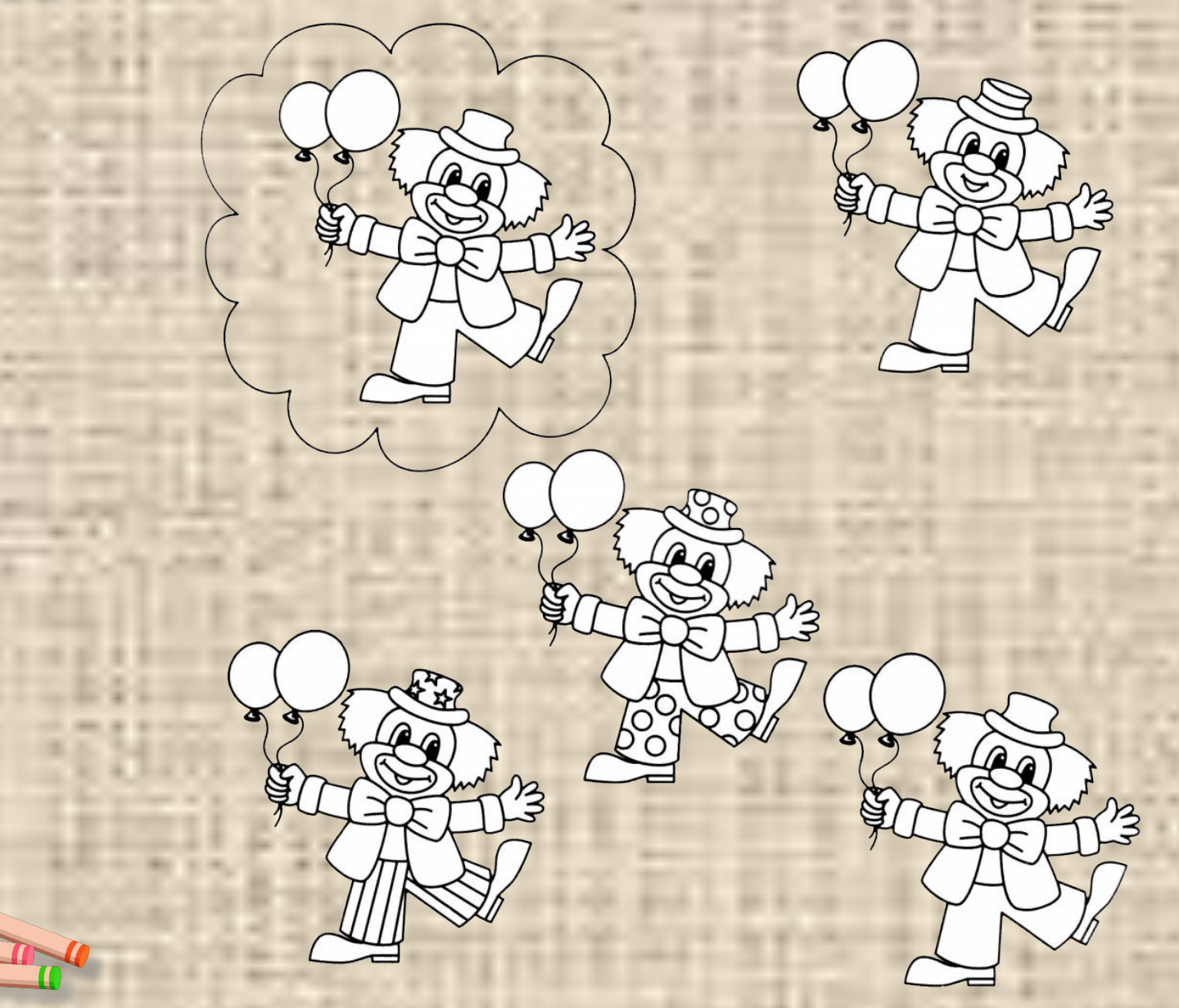

### *Найди 10 отличий*

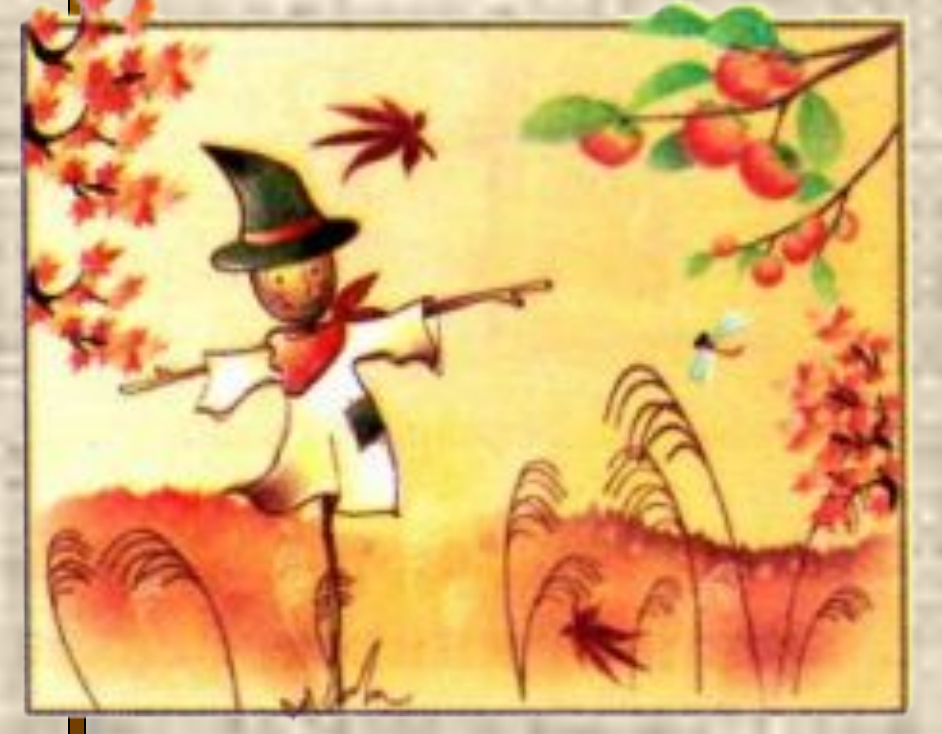

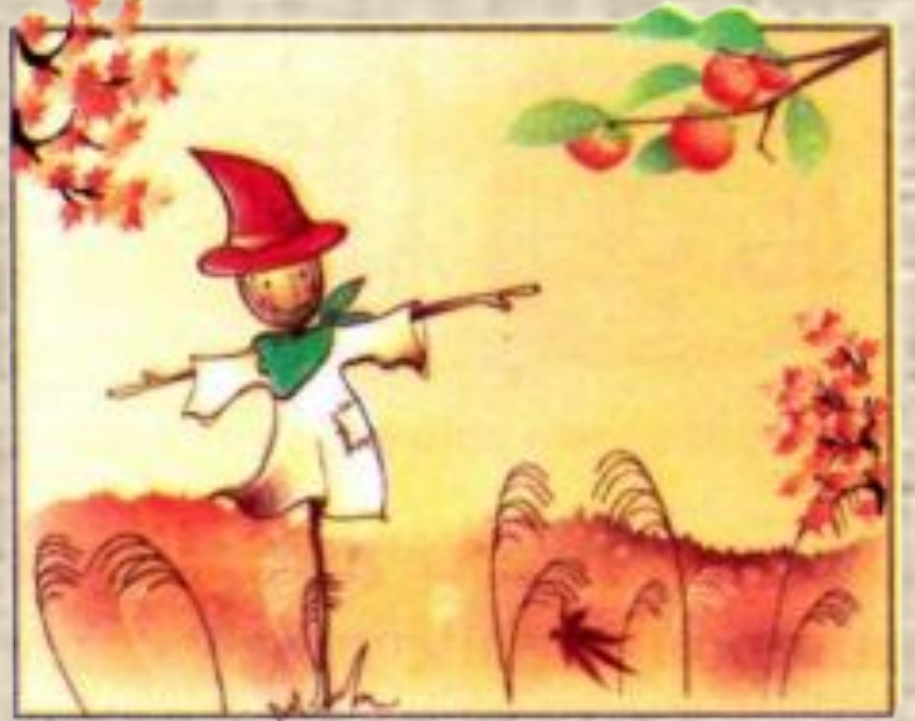

### Домашнее задание

- **• Выпиши правила в тетрадь и выучи.**
- Составь алгоритм «Как запустить Элзику *текстовый редактор* Microsoft *Word»*
- *• Нарисуй в тетради значок текстовый редактор* Microsoft *Word»*

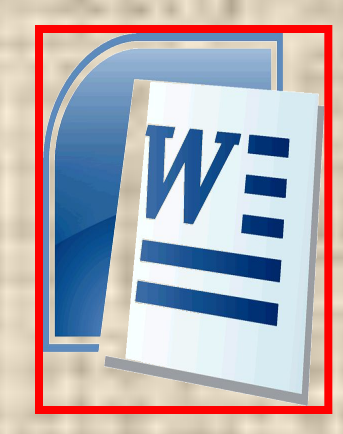

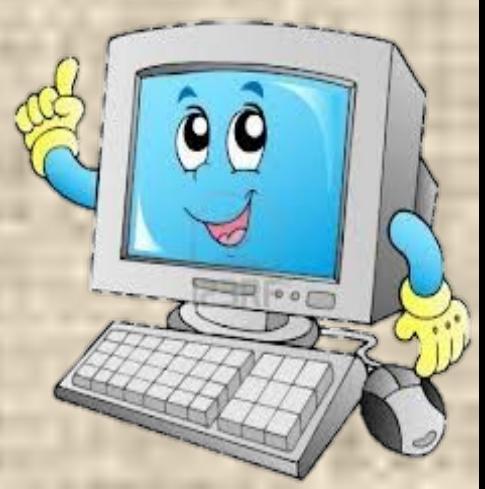